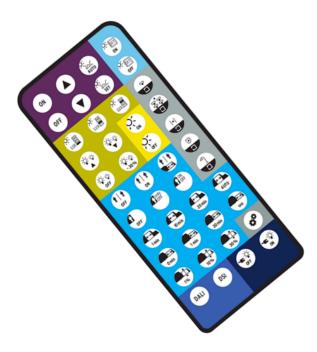

basicDIM DGC Programmer can be used to set parameters for the basicDIM DGC module. The following parameters are available:

## 1. Basic functions

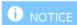

If the basicDIM DGC is switched on with the ON button, the light control is deactivated. In order to use the light control, the basicDIM DGC must be started with the AUTO button.

| Icon | Designation | Description                                             |
|------|-------------|---------------------------------------------------------|
| ON   | ON          | Switch luminaires on -> Light regulation is deactivated |
| OFF  | OFF         | Switch luminaires off                                   |

TRIDONIC 1/9

|         | Dim up                     | Increase current dimming level                                                                                            |
|---------|----------------------------|----------------------------------------------------------------------------------------------------|
|         | Dim down                   | Decrease current dimming level                                                                                            |
| AUTO    | Automatic mode             | Switch luminaire on or change to automatic mode -> Light regulation is started                                            |
| SET SET | Set current light<br>level | Store the brightness level currently measured by the sensor as target value for constant light control (press button >3s) |

**TRIDONIC** 

#### 2. Push to make switch functions

The abbreviation PTM stands for "push to make switch".

| Icon | Designation    | Description                                                                                                    |
|------|----------------|----------------------------------------------------------------------------------------------------|
| ON   | PTM Set ON     | Enable storage of target level via push to make switch input -> double clicking the push to make switch at the push to make switch input allows storing the brightness level currently measured by the sensor as target level for constant light control |
| OFF  | PTM Set<br>OFF | Disable storage of target level via push to make switch input  -> storing the target level via push to make switch input is not possible  -> Storing the target level via the Set button is not possible                                                 |

### 3. Constant light control settings

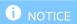

The light levels indicated are based on a standard room situation and may differ from the levels actually measured in the task area.

\_ Try all three light levels and select the one most suitable!

| Icon  | Designation        | Description                                            |
|-------|--------------------|--------------------------------------------------------|
| LUX   | Light level low    | Set ambient light control to a level of approx. 150 lx |
| LUX E | Light level middle | Set ambient light control to a level of approx. 300 lx |
| LUX   | Light level high   | Set ambient light control to a level of approx. 500 lx |

### 4. Offset settings

Use the Offset settings to specify and define in detail differences in brightness between the two channels.

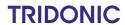

| Icon   | Designation                     | Description                                                                   |
|--------|---------------------------------|-------------------------------------------------------------------------------|
|        | Increase offset one step (10 %) | Increase the difference in brightness between channel 2 and channel 1 by 10 % |
|        | Decrease offset one step (10 %) | Decrease the difference in brightness between channel 2 and channel 1 by 10 % |
| OFF    | Offset Value 0 %                | Set the difference in brightness between channel 2 and channel 1 to 0 %       |
| - 30 % | Offset Value -30 %              | Set the difference in brightness between channel 2 and channel 1 to -30 %     |

**TRIDONIC** 

### 5. Bright Out settings

The Bright Out function defines how the ambient light control system will respond to additional illumination by sunlight or other light sources.

| lcon  | Designation       | Description                                                                                                    |  |
|-------|-------------------|----------------------------------------------------------------------------------------------------|--|
| ON ON | Bright Out<br>ON  | Switch on Bright Out: if the measured light level exceeds 150 % of the target level for more than 10 minutes, the light is switched off. If the measured light level falls below 100 % of the target level, the light will be switched back on again. |  |
|       |                   | CAUTION!  If motion detection is deactivated, the light will not be automatically switched on again.                                                                                                    |  |
| OFF   | Bright Out<br>OFF | Switch off Bright Out: The light remains switched on at all times, irrespective of the light level measured.                                                                                                    |  |

#### 6. Profiles

Profiles can be used to store light settings with several parameters. Depending on which profile is set, basicDIM DGC behaves differently.

A detailed description of the profiles can be found in the basicDIM DGC manual in chapter 6 "Room profiles": http://www.tridonic.com/com/en/download/technical/DALI\_basicDIM\_DGC\_ProductManual\_en.pdf

| Icon | Designation                      |
|------|----------------------------------|
| 7    | Activate profile "single office" |
|      | Activate profile "classroom"     |
|      | Activate profile "corridor"      |

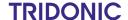

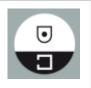

Activate profile "toilet"

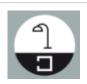

Activate profile "free-standing luminaire"

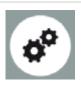

Activate profile "test"

You may use the Profile Test to check the profile you selected.

All times relevant to the profile are reduced to 15 s.

The Profile Test will automatically be terminated after 1 h, or by pressing the Auto key of the basicDIM DGC Programmer.

### 7. Neighbourhood function

| Icon         | Designation                        | Description                                            |
|--------------|------------------------------------|--------------------------------------------------------|
| T   T        | neighbourhood function deactivated | No reaction on presence in other groups                |
| T TON        | neighbourhood function activated   | Presence in neighbourhood is like presence in own area |
| <b>†</b>   † | neighbourhood function activated   | Presence in neighbourhood is like absence in own area  |

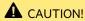

If you activate or deactivate the neighbourhood function with the programmer there will be only one neighbourhood group.

By default the basicDIM DGC will send information about its own presence as Broadcast command.

If you program the neighbourhood function via the DGC programmer, this behaviour changes:

The basicDIM DGC will start sending its own presence as Group 0 command and will only respond to presence detected in Group 0.

**TRIDONIC** 

## 8. Presence detection profile settings

The abbreviation P.I.R. stands for "passive infrared". This function is used to control presence detection.

| Icon        | Designation             | Description                                                                                                    |
|-------------|-------------------------|----------------------------------------------------------------------------------------------------|
| OFF         | P.I.R. inactive         | Disable presence detection Run-on time is automatically set to "infinite"                                                                                                    |
| only<br>OFF | P.I.R. off only         | Presence detection responds only to absence -> light must be switched on manually (push to make switch, remote control) -> if no persons are detected, light is switched off automatically |
| ON OFF      | P.I.R. active           | Enable presence detection -> light is switched on and off automatically based on the presence/absence of a person                                                                          |
| 1 min       | Time delay<br>1min.     | Set run-on time to 1 minute -> 1 minute after the last presence was detected, light is dimmed to Sec. Level                                                                                |
| 10 min      | Time delay<br>10min.    | Set run-on time to 10 minutes -> 10 minutes after the last presence was detected, light is dimmed to Sec. Level                                                                            |
| 20 min      | Time delay<br>20min.    | Set run-on time to 20 minutes -> 20 minutes after the last presence was detected, light is dimmed to Sec. Level                                                                            |
| AUTO        | Time delay<br>automatic | Run-on time is automatically calculated by basicDIM DGC.                                                                                                    |

TRIDONIC

7/9

| 0 min    | If vacant<br>Omin.                    | Set switch-off delay to 0 minutes -> light is switched off immediately after run-on time has expired                                                          |
|----------|---------------------------------------|----------------------------------------------------------------------------------------------------|
| 1 min    | If vacant<br>1min.                    | Set switch-off delay to 1 minute -> light is switched off 1 minute after run-on time has expired                                                              |
| 30 min   | If vacant<br>30min.                   | Set switch-off delay to 30 minute -> light is switched off 30 minutes after run-on time has expired                                                           |
| <b>∞</b> | If vacant<br>"infinite"<br>(neverOFF) | Set switch-off delay to "infinite" (neverOFF) -> light is never switched off (keeps the absence level until presence is detected)                             |
| 1%       | Sec. Level 1%                         | Set the absence level to 1% -> dimming level to which the light is dimmed after the run-on time has expired; applies only if "if vacant" is unequal to 0min   |
| 10%      | Sec. Level 10 %                       | Set the absence level to 10 % -> dimming level to which the light is dimmed after the run-on time has expired; applies only if "if vacant" is unequal to 0min |
| 30%      | Sec. Level 30 %                       | Set the absence level to 30 % -> dimming level to which the light is dimmed after the run-on time has expired; applies only if "if vacant" is unequal to 0min |

TRIDONIC 8/9

## 9. Interface operating mode settings

| Icon | Designation | Description                                       |
|------|-------------|---------------------------------------------------|
| DALI | DALI        | Select DALI Broadcast as interface operating mode |
| DSI  | DSI         | Select DSI as interface operating mode            |

# 10. Return of power settings

| Icon  | Designation  | Description                                                                            |
|-------|--------------|----------------------------------------------------------------------------------------|
| ON ON | Power Up ON  | Return of power switched on -> luminaire is switched on again after a mains break      |
| OFF   | Power Up OFF | Return of power switched off -> luminaire is not switched on again after a mains break |

TRIDONIC

9/9